## Join the Pre-Medical & Pre-Dental myUMBC Interest Group!

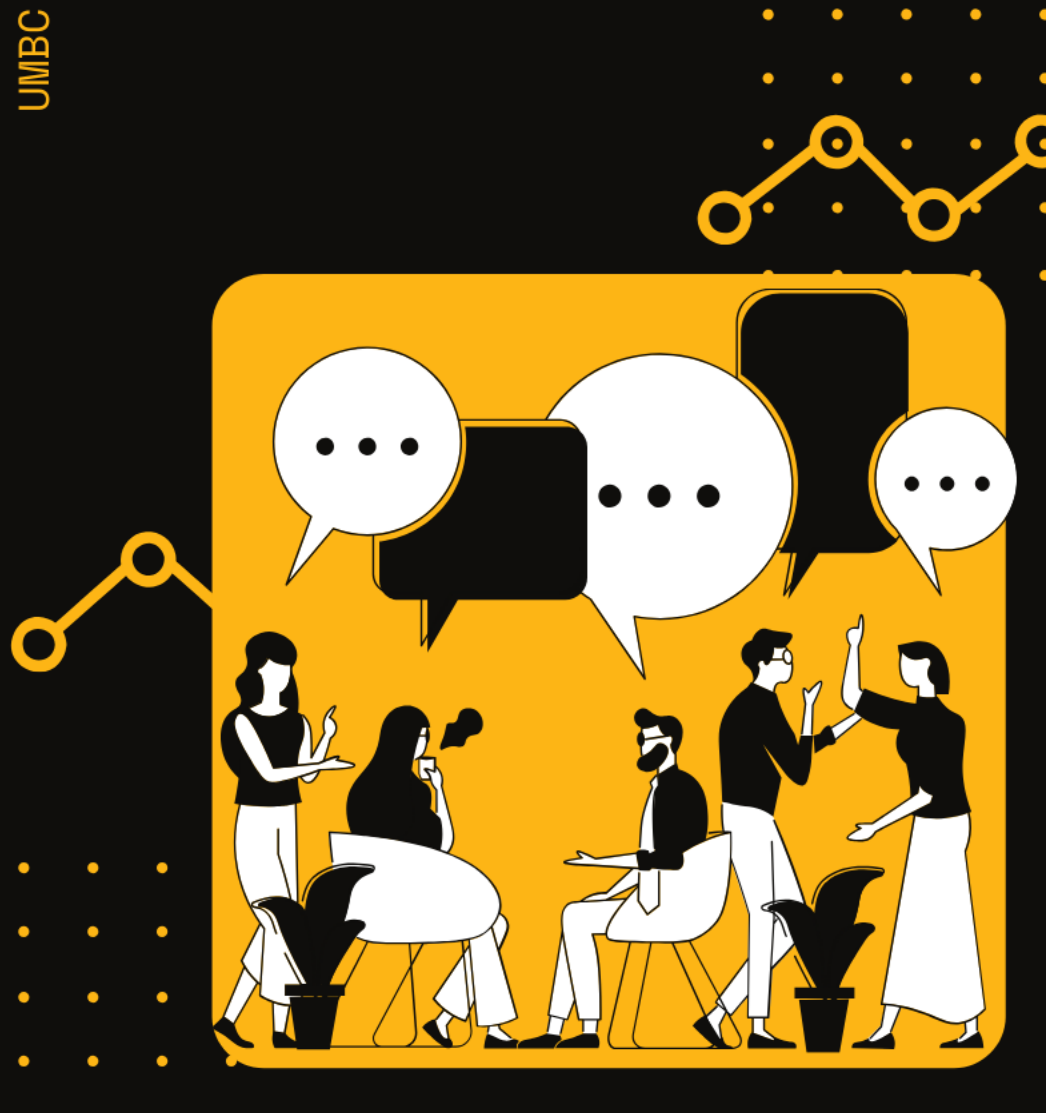

- 
- 
- 

## How to Join the PreMedica Interest Group on myUMB

First, go to http://my.umbc.edu/

or Use the UMBC App

## Log in to myUMBC. Then, click on the Groups tab from the main menu

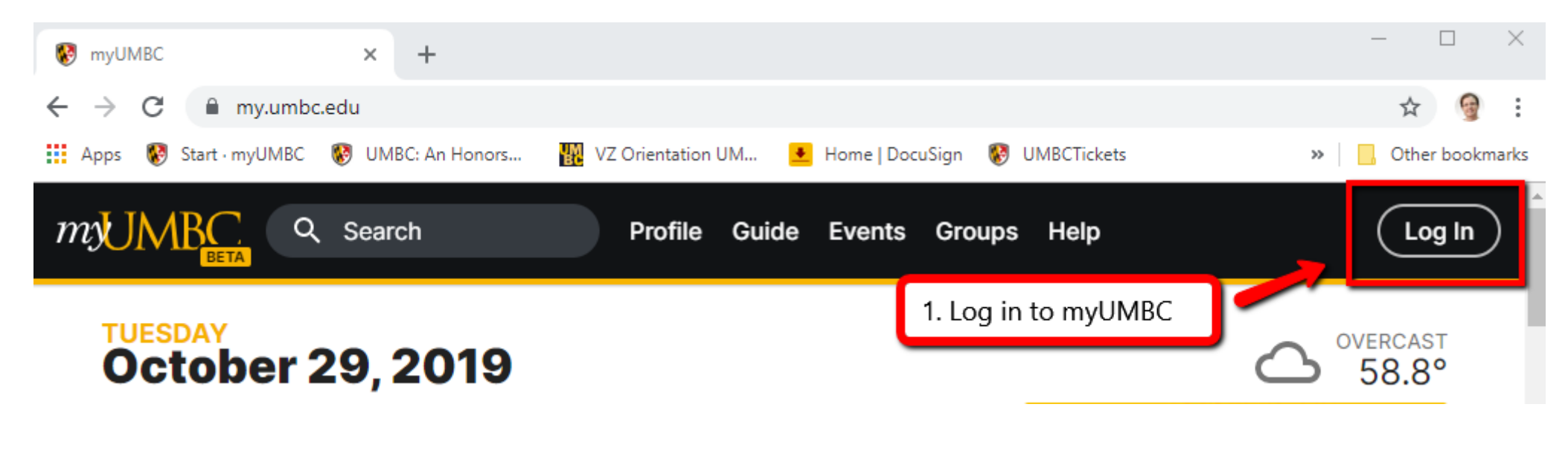

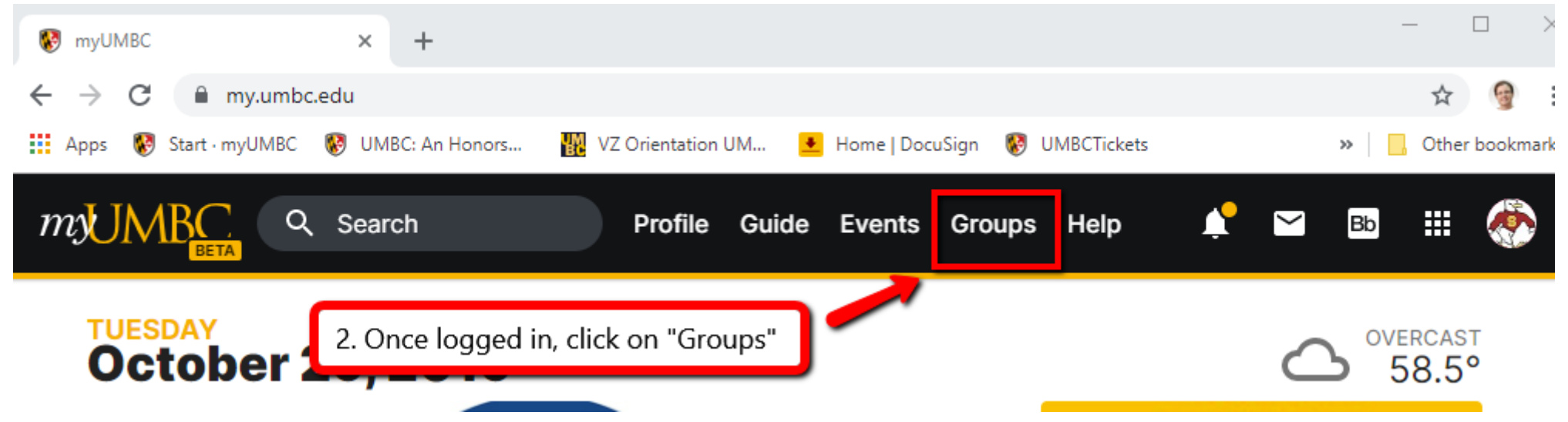

Type "premedical" in the search text box. Then, click on the Premedical & Predental Interest Group icon

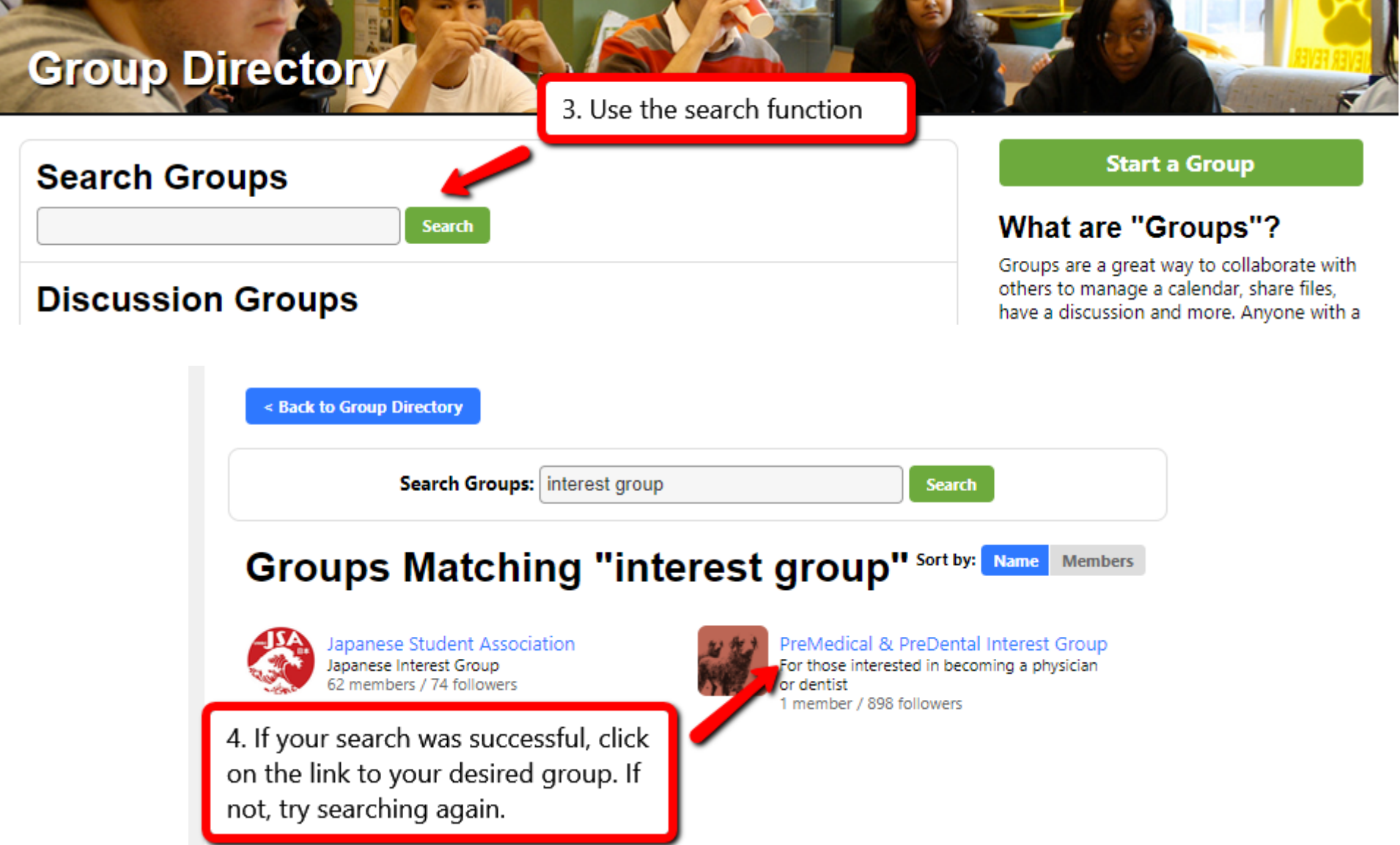

Lastly, after you land on the PreMedical & PreDental Interest Group site, click on the green "Follow" button.

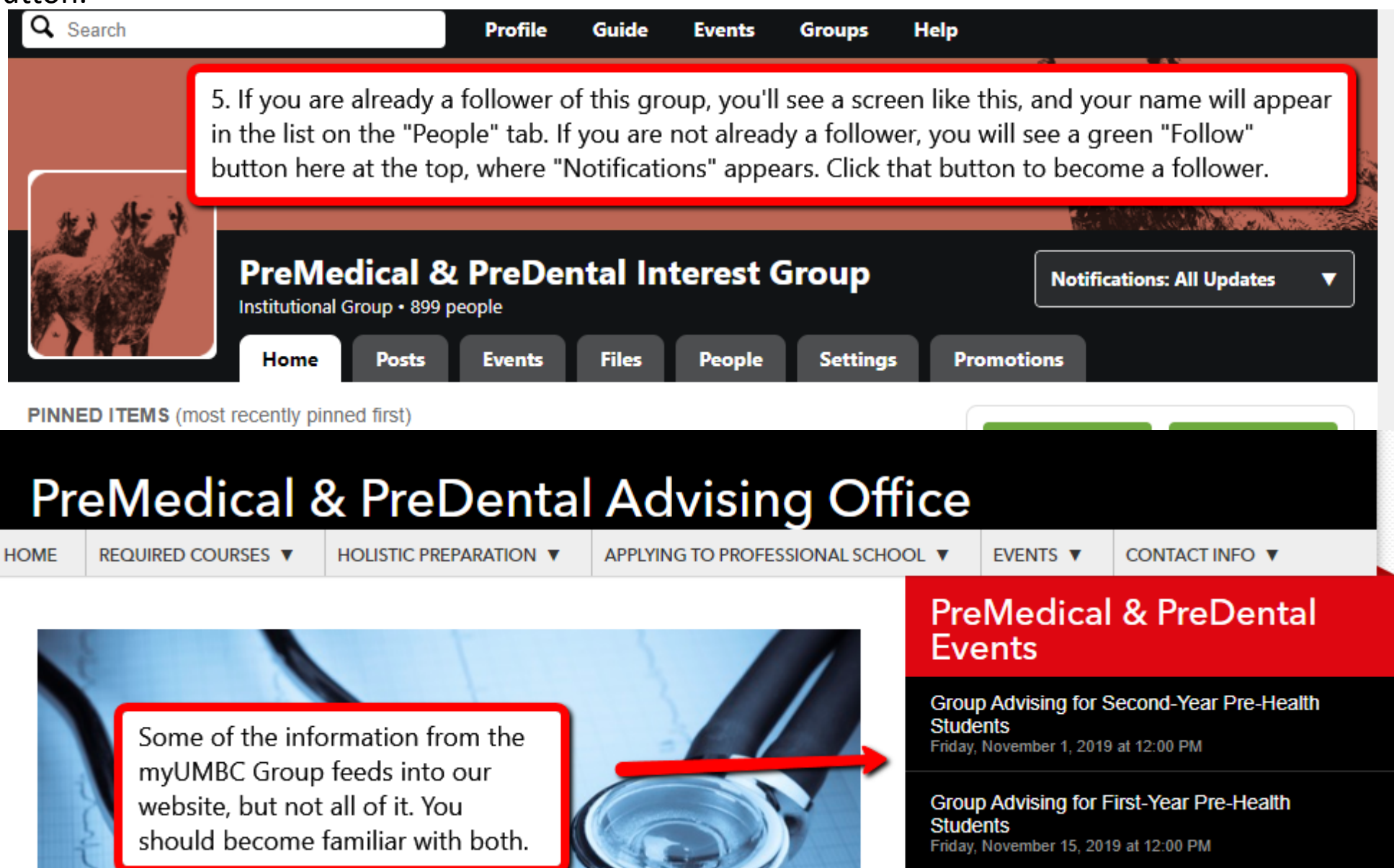